# <span id="page-0-0"></span>PHP PEAR Packages

(cPanel >> Home >> Software >> PHP PEAR Packages)

#### **Overview**

PHP PEAR packages are software components that developers write in the PHP language. The P HP PEAR Packages interface allows you to search for and add PEAR packages to your website, or view all of your website's available PHP packages.

# **Module Include Path**

The Module Include Path section of the interface displays the location where the system will store your modules. If you wish to reference those modules from other modules or programs, use this include path.

# **Using Your PHP Extension(s) and Application(s)**

The Using Your PHP Extensions Module(s) section of the interface lists a choice of code that you **must** include in the top of your PHP module or application. This code represents the location of PHP that the system will use to run the module or application.

# **Install PEAR package**

To install a PEAR package, perform one of the following actions:

- If you know the name of the desired module, enter it in the Install a PHP Extensions and Applications Package text box and click Install Now.
- Enter a search term in the Search text box and click Go, and click Install next to the package that you wish to install.
- Click Show Available Modules to display a list of available PEAR packages, and click Insta Il next to the package that you wish to install.

The interface displays the following information for the modules:

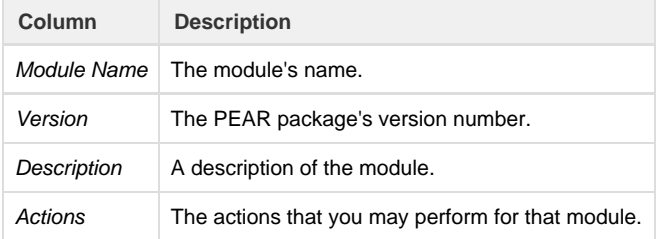

# **Installed PEAR packages**

The Installed Modules table lists all of the PEAR packages that exist on your server.

For each installed PEAR package, the table displays the following information:

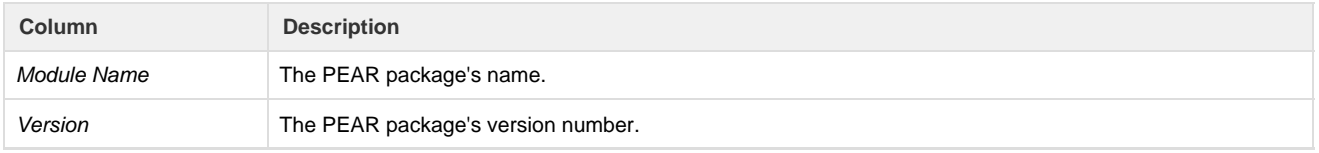

#### **In This Document**

#### **Related Documentation**

- [MultiPHP Manager](https://documentation.cpanel.net/display/76Docs/MultiPHP+Manager+for+cPanel) [for cPanel](https://documentation.cpanel.net/display/76Docs/MultiPHP+Manager+for+cPanel)
- [PHP PEAR](#page-0-0) [Packages](#page-0-0)
- $\bullet$  [PHP](https://documentation.cpanel.net/display/76Docs/PHP)
- [MultiPHP INI Editor](https://documentation.cpanel.net/display/76Docs/MultiPHP+INI+Editor+for+cPanel) [for cPanel](https://documentation.cpanel.net/display/76Docs/MultiPHP+INI+Editor+for+cPanel)

#### **For Hosting Providers**

- $\bullet$  [PHP](https://documentation.cpanel.net/display/CKB/PHP)
- [WebServices](https://documentation.cpanel.net/display/CKB/WebServices)
- [How to Harden](https://documentation.cpanel.net/display/CKB/How+to+Harden+Your+cPanel+System%27s+Kernel) [Your cPanel](https://documentation.cpanel.net/display/CKB/How+to+Harden+Your+cPanel+System%27s+Kernel) [System's Kernel](https://documentation.cpanel.net/display/CKB/How+to+Harden+Your+cPanel+System%27s+Kernel)
- [PHP Module:](https://documentation.cpanel.net/display/EA4/PHP+Module%3A+Mcrypt) **[Mcrypt](https://documentation.cpanel.net/display/EA4/PHP+Module%3A+Mcrypt)**
- [How to Locate and](https://documentation.cpanel.net/display/EA4/How+to+Locate+and+Install+a+PHP+Version+or+Extension) [Install a PHP](https://documentation.cpanel.net/display/EA4/How+to+Locate+and+Install+a+PHP+Version+or+Extension) [Version or](https://documentation.cpanel.net/display/EA4/How+to+Locate+and+Install+a+PHP+Version+or+Extension) [Extension](https://documentation.cpanel.net/display/EA4/How+to+Locate+and+Install+a+PHP+Version+or+Extension)

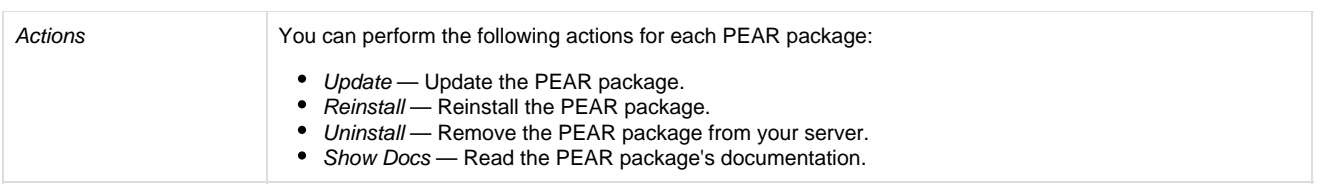

# **System modules**

cPanel includes specific pre-installed PEAR packages. To see a list of pre-installed PEAR packages, click Show System Installed Modules.

**Warning:** You **cannot** remove cPanel's system modules.